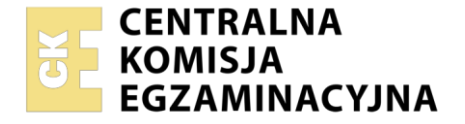

#### Nazwa kwalifikacji: **Realizacja nagrań studyjnych** Oznaczenie kwalifikacji: **ST.05** Numer zadania: **01** Wersja arkusza: **SG**

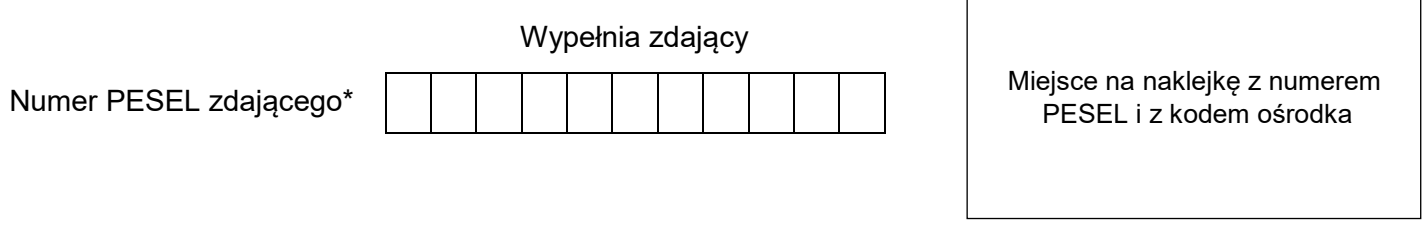

Czas trwania egzaminu: **180** minut. ST.05-01-21.01-SG

# **EGZAMIN POTWIERDZAJĄCY KWALIFIKACJE W ZAWODZIE Rok 2021**

**CZĘŚĆ PRAKTYCZNA**

**PODSTAWA PROGRAMOWA 2017**

# **Instrukcja dla zdającego**

- 1. Na pierwszej stronie arkusza egzaminacyjnego wpisz w oznaczonym miejscu swój numer PESEL i naklej naklejkę z numerem PESEL i z kodem ośrodka.
- 2. Na KARCIE OCENY w oznaczonym miejscu przyklej naklejkę z numerem PESEL oraz wpisz:
	- swój numer PESEL\*,
	- oznaczenie kwalifikacji,
	- numer zadania,
	- numer stanowiska.
- 3. KARTĘ OCENY przekaż zespołowi nadzorującemu.
- 4. Sprawdź, czy arkusz egzaminacyjny zawiera 3 strony i nie zawiera błędów. Ewentualny brak stron lub inne usterki zgłoś przez podniesienie ręki przewodniczącemu zespołu nadzorującego.
- 5. Zapoznaj się z treścią zadania oraz stanowiskiem egzaminacyjnym. Masz na to 10 minut. Czas ten nie jest wliczany do czasu trwania egzaminu.
- 6. Czas rozpoczęcia i zakończenia pracy zapisze w widocznym miejscu przewodniczący zespołu nadzorującego.
- 7. Wykonaj samodzielnie zadanie egzaminacyjne. Przestrzegaj zasad bezpieczeństwa i organizacji pracy.
- 8. Jeżeli w zadaniu egzaminacyjnym występuje polecenie "zgłoś gotowość do oceny przez podniesienie ręki", to zastosuj się do polecenia i poczekaj na decyzję przewodniczącego zespołu nadzorującego.
- 9. Po zakończeniu wykonania zadania pozostaw rezultaty oraz arkusz egzaminacyjny na swoim stanowisku lub w miejscu wskazanym przez przewodniczącego zespołu nadzorującego.
- 10. Po uzyskaniu zgody zespołu nadzorującego możesz opuścić salę/miejsce przeprowadzania egzaminu.

## *Powodzenia!*

*\* w przypadku braku numeru PESEL – seria i numer paszportu lub innego dokumentu potwierdzającego tożsamość*

Układ graficzny © CKE 2020

## **Zadanie egzaminacyjne**

Na stanowisku komputerowym zrealizuj audycję radiową pt.: *Muzyczne prezentacje* zgodnie z zamieszczonym scenariuszem oraz wskazaniami. Źródłowe pliki dźwiękowe, potrzebne do wykonania zadania, znajdują się na pulpicie komputera w folderze PLIKI AUDIO.

Na pulpicie komputera utwórz folder roboczy i nazwij go swoim numerem PESEL. Skopiuj do niego źródłowe pliki dźwiękowe. Wszystkie swoje działania i efekty pracy zapisuj tylko w tym folderze.

Uruchom program DAW do montażu dźwięku. W programie tym utwórz wielościeżkową sesję montażową o częstotliwości próbkowania odpowiadającej częstotliwości próbkowania dźwięku w plikach źródłowych i rozdzielczości bitowej 24 bity. Sesję tę zapisz w folderze roboczym pod nazwą będącą twoim numerem PESEL.

W sesji umieść wszystkie źródłowe pliki dźwiękowe wyszczególnione w Tabeli 1. Wykaz plików źródłowych, każdy na osobnej ścieżce. Ścieżki nazwij adekwatnie do nazw plików.

Na ścieżce "Czołówka lektor" zastosuj filtr górnoprzepustowy o częstotliwości granicznej 100 Hz. Na ścieżkach "Czołówka lektor" i "Rozmowa" wykonaj korekcję barwy dźwięku oraz obróbkę dynamiczną z użyciem korektora oraz kompresora wpiętych poprzez Insert.

Na ścieżkach z muzyką zastosuj automatykę głośności w taki sposób, aby nie maskowała ona wypowiedzi znajdujących się na ścieżkach "Czołówka lektor" i "Rozmowa". Wszystkie słowa mają być dobrze słyszalne i zrozumiałe.

*Przed przystąpieniem do obróbki barwy i dynamiki dźwięku na ścieżkach "Czołówka lektor" i "Rozmowa" oraz zastosowania automatyki głośności na ścieżkach z muzyką, zgłoś przewodniczącemu zespołu nadzorującego, przez podniesienie ręki, zamiar wykonania tych czynności. Po uzyskaniu zgody wykonaj je w obecności egzaminatora.*

Czas gotowej audycji **nie może przekroczyć 6 minut 32 sekund.**

Poziom szczytowy gotowej audycji należy ograniczyć za pomocą limitera zapiętego na sumie do -**0,5 dBFS**. Wartość ta powinna zostać osiągnięta, ale **nie przekroczona**.

Gotowy materiał dźwiękowy zapisz w folderze roboczym w postaci dwóch plików wynikowych:

- ‒ .wav, o parametrach odpowiadających standardowi płyty CD-Audio,
- ‒ .mp3, o przepływności bitowej 256 kbps.

Nazwy obu plików wynikowych powinny być zgodne z nazwą sesji montażowej.

Po zakończonej pracy nad audycją radiową, folder roboczy powinien zawierać plik sesji montażowej, pliki źródłowe oraz pliki wynikowe.

### **Nie zamykaj sesji montażowej w programie DAW i nie wyłączaj komputera po zakończeniu zadania.**

# Scenariusz audycji "Muzyczne prezentacje"

### Wejście *Czołówka muzyka*.

Po około 2 sekundach trwania muzyki czołówki, wejście **Czołówka lektor** o treści: "Muzyczne Prezentacje młode zespoły na start". Kwestia ta wymaga wyboru wersji i montażu.

Po zakończeniu tej kwestii lektora, na wybrzmieniu czołówki muzycznej, wchodzi *Piosenka* i równo z jej początkiem wchodzi również *Rozmowa* (część pierwsza). Ten fragment audycji opracować należy w następujący sposób - wstęp piosenki, wykonany na perkusji, należy powielić i zmontować tak, aby ta część *Rozmowy* zakończyła się równo z wejściem gitary basowej w *Piosence*. Osiągnąć to można również poprzez skrócenie przerw w *Rozmowie.*

Początkowe słowa **Rozmowy** to: "Jeżeli miałbym nas stawiać na półce w sklepie....".

Ostatnie słowa pierwszej części Rozmowy to: "...w takim kierunku to zmierza".

Następnie trwa dalszy ciąg *Piosenki*. W około 4 minucie i 1 sekundzie audycji rozpoczyna się w *Piosence* solo gitary elektrycznej. Po rozpoczęciu tego sola (zaraz po 3 mierze 4 taktu sola) następuje druga część *Rozmowy*. Zakończenie *Rozmowy* powinno nastąpić tuż przed wejściem ostatniej zwrotki wokalu w *Piosence*, tzn. na około 1 minutę i 39 sekund przed końcem *Piosenki*.

Początkowe słowa drugiej części **Rozmowy** to: "Oczywiście każdy z nas na pewno marzy o tym....". Ostatnie słowa **Rozmowy** to: "...niż być nudnym księgowym".

Po zakończeniu *Rozmowy Piosenka* trwa aż do swojego końca.

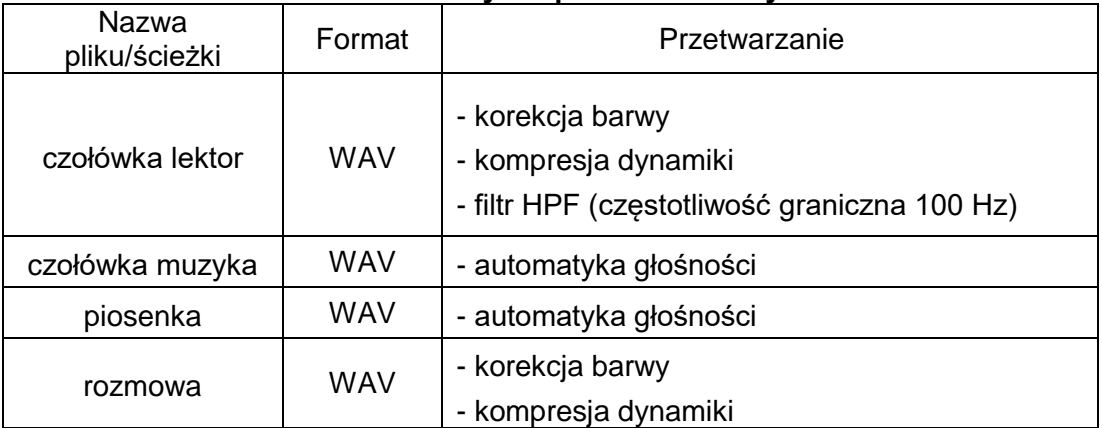

### **Tabela 1. Wykaz plików źródłowych**

### **Czas przeznaczony na wykonanie zadania wynosi 180 minut.**

### **Ocenie podlegać będą 4 rezultaty:**

- − sesja montażowa z plikami dźwiękowymi,
- − zgrana audycja,
- − przetworzony dźwięk na ścieżkach w sesji,
- zawartość folderu roboczego

#### oraz

przebieg przetwarzania dźwięku na ścieżkach w sesji.